# **Shuttle**®

### *Shuttle XPC Accessory H-RS232*

*Serial port adapter for Shuttle XPC SH67H3, SH67H7 and SH61R4*

### *Quick Installation Guide*

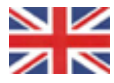

#### **Serial Port Adapter (RS232)**

With the help of this adapter, several Shuttle XPCs can be equipped with a serial RS232 port. Doing so, a Sub-D connector is added to the backpanel which is connected to the serial interface on the mainboard.

#### **Instructions:**

For safety reasons, please ensure that the power cord is disconnected before opening the case.

- 1. Unscrew three thumbscrews of the case cover.
- 2. Slide the cover backwards and upwards.
- 3. Please look for a suitable perforation on the backpanel that allows for installation of a D-Sub connector.
- 4. Push the perforation gently to the inside using a screwdriver. Then bend the perforation back and forth until it can be fully removed.
- 5. Undo the two hexagon screws of the D-Sub adapter.
- 6. Slide the D-Sub connector from inside the case into the opening on the backpanel and affix it using the two hexagon screws.
- 7. Connect the other end of the adapter with the serial interface on the mainboard which is marked as "COM1".
- 8. Make sure that the marked lead of the ribbon cable and the marking on the mainboard are on the same side.
- 9. Proceed with further hardware installations, if required. Put the case cover back on and affix it using the three thumbscrews.
- 10. Power on the PC and press the "Delete" key on the keyboard when the message "Press DEL to run Setup" is prompted. First select the "Advanced" tab in the BIOS setup screen, then go to "Super IO Configuration" in the left frame of the screen. Now enter the "Serial Port Configuration" and make sure the serial port is set to "enabled". To "Save & Exit" the BIOS setup, press F4 on the keyboard.

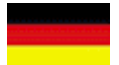

#### **Adapter für eine serielle Schnittstelle (RS232)**

Mit Hilfe dieses Adapterkabels kann die serielle Schnittstelle (RS232) bei einigen Shuttle XPCs nachgerüstet werden. Hierbei wird im Backpanel eine Sub-D-Buchse eingebaut, die mit der seriellen Schnittstelle auf dem Mainboards verbunden wird.

#### **Einbauanleitung:**

Achten Sie aus Sicherheitsgründen darauf, dass das Gerät vor dem Öffnen vom Stromnetz getrennt wurde.

- 1. Lösen Sie die drei Rändelschrauben der Gehäuseabdeckung.
- 2. Schieben Sie die Abdeckung nach hinten und nach oben.
- 3. Suchen Sie nach einer Perforation auf der Rückseite des Computer, in der eine D-Sub-Buchse eingebaut werden kann.
- 4. Drücken Sie die Perforation mit Hilfe eines Schraubendrehers vorsichtig nach innen und brechen Sie sie durch hin- und herbiegen heraus.
- 5. Entfernen Sie zwei Sechskantschrauben von der D-Sub-Buchse des Adapters.
- 6. Schieben Sie die D-Sub-Buchse von der Innenseite des Gehäuses durch die Öffnung und schrauben Sie sie von vorne mit den beiden Sechskantschrauben fest.
- 7. Verbinden Sie das andere Ende des Adapter mit der seriellen Schnittstelle auf dem Mainboard, die mit "COM1" bezeichnet ist.
- 8. Stecken Sie den Anschluss so herum, dass die markierte Ader des Flachbandkabels und die Markierung am Mainboard-Anschluss auf der gleichen Seite liegen.
- 9. Führen Sie eventuell weitere Hardware-Installationen entsprechend der Installationsanleitung durch. Setzen Sie danach den Gehäusedeckel wieder auf das Gehäuse und schrauben Sie ihn mit drei Rändelschrauben wieder fest.
- 10. Schalten Sie den PC ein und drücken Sie die "Entf"- Taste, sobald die Meldung "Press DEL to run Setup" erscheint. Aus dem BIOS-Setup-Menü wählen Sie nacheinander "Advanced", "Super IO Configuration", "Super IO Configuration" und schließlich "Serial Port Configuration". Hier lässt sich die serielle Schnittstelle aktivieren (enabled) und die gewünschten Einstellungen vornehmen. Mit der Funktionstaste "F4" speichert man die Änderungen und verlässt das BIOS-Setup-Programm wieder.

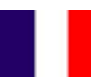

#### **Shuttle carte d'extension H-RS232**

Cet adaptateur permet d'équiper certains modèles Shuttle XPC d'un port série RS232. Il s'agit d'ajouter une fiche Sub-D au niveau du panneau arrière et de connecter le câble au port série de la carte mère.

#### **Procédure de montage:**

Pour votre sécurité, veillez à débrancher le cordon d'alimentation avant d'ouvrir la machine.

- 1. Dévissez les trois vis à serrage manuel du couvercle du châssis.
- 2. Faites glisser le couvercle vers l'arrière et vers le haut.
- 3. Utilisez une des perforations à l'arrière du Shuttle dans laquelle une fiche D-Sub peut être montée.
- 4. Appuyez délicatement sur le masque de la perforation avec un tournevis de façon à l'extraire.
- 5. Dévissez les deux vis hexagonales creuses de la fiche D-Sub.
- 6. Glissez la fiche D-Sub de l'intérieur du boîtier à travers la perforation et fixez la à l'aide des deux vis hexagonales.
- 7. Connectez l'autre extrémité de l'adaptateur au port série de la carte mère marquée "COM1".
- 8. Assurez vous que les marques indiquées sur le câble et le connecteur de la carte mère sont du même côté.
- 9. Poursuivez avec des installations qui vous sont encore nécessaires. Replacez le couvercle du boîtier et fixez le à l'aide des trois vis.moletées.
- 10. Allumez le PC et appuyez sur la touche "Suppr" dès que le message "Press DEL to run Setup" s'affiche. Sélectionnez l'onglet "Advanced" au niveau de l'écran du BIOS pour accéder aux réglages avancés. Dans la partie gauche de l'écran sélectionnez "Super IO Configuration". Entrez dans l'option "Serial Port Configuration" et assurez vous que le port série intégré est disponible (enabled) avec les réglages souhaités. Pour sauvegarder les réglages et quitter le BIOS appuyez sur la touche "F4".

# **Shuttle**®

## *Shuttle XPC Accessory H-RS232*

*Serial port adapter for Shuttle XPC SH67H3, SH67H7 and SH61R4 Quick Installation Guide*

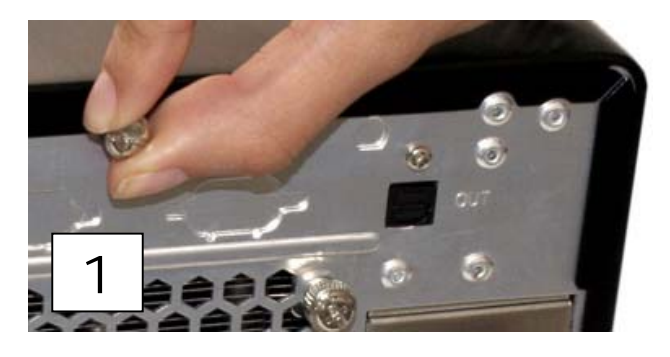

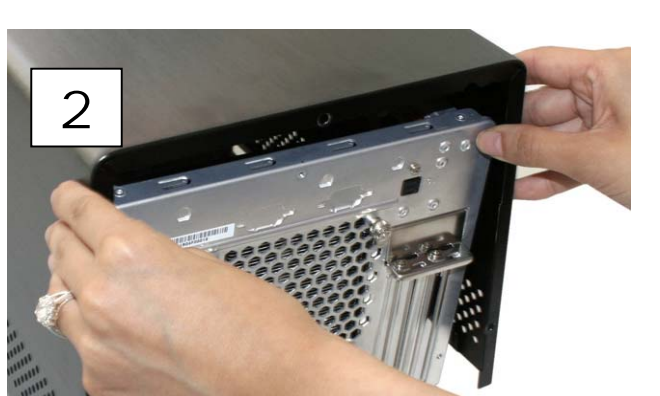

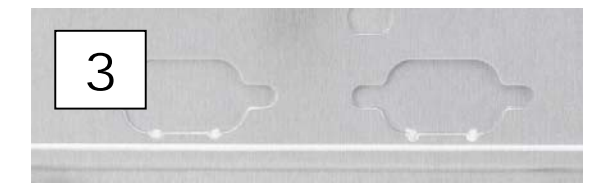

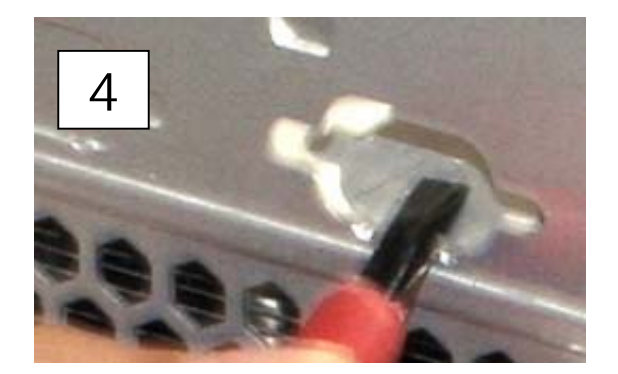

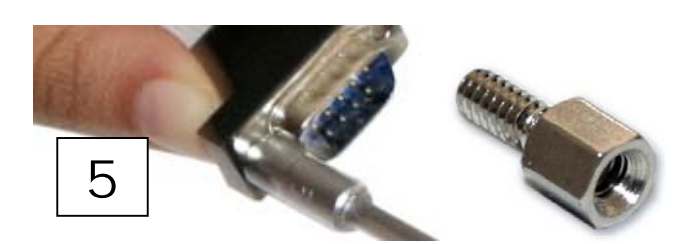

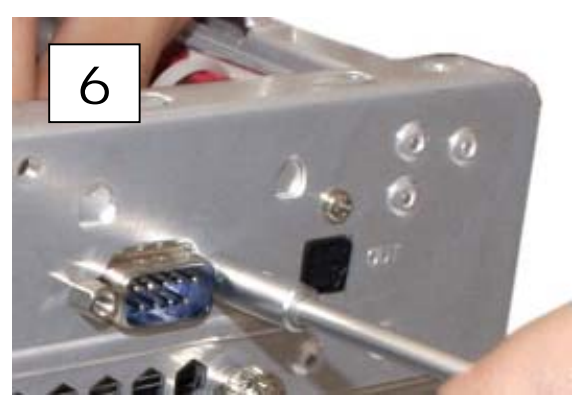

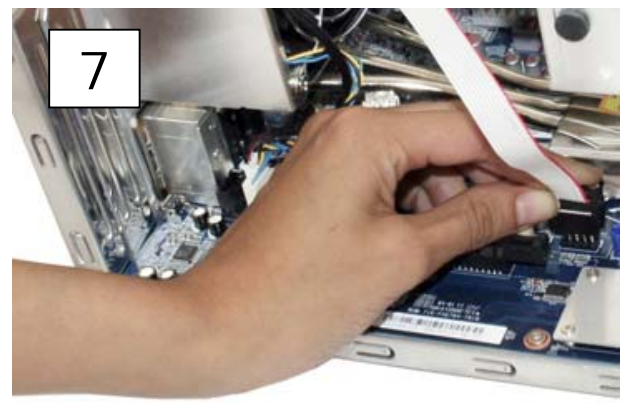

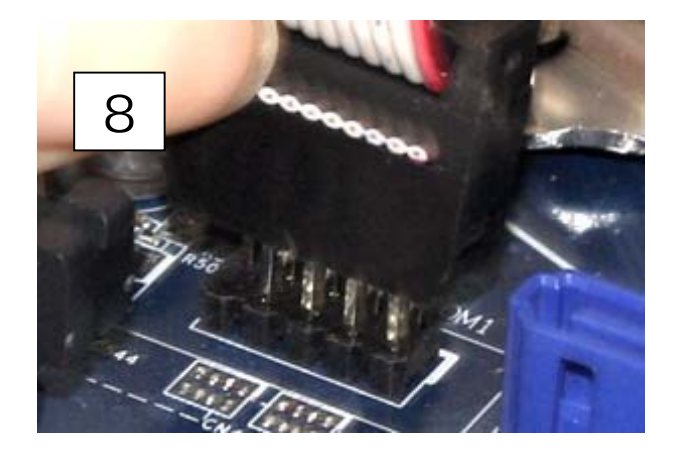

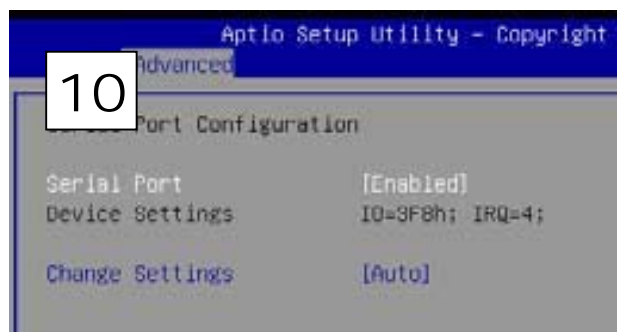